# **Configure Custom Local Snort Rules in Snort2 on FTD**

## **Contents**

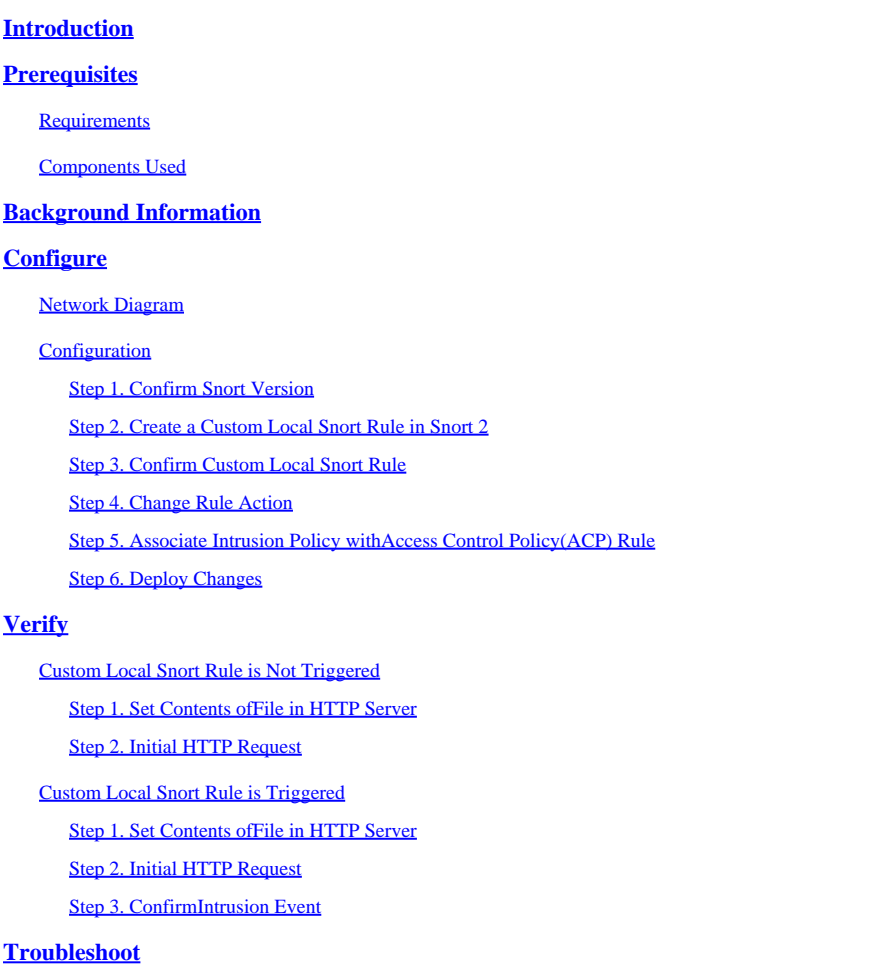

## <span id="page-0-0"></span>**Introduction**

This document describes the procedure to configure Custom Local Snort Rules in Snort2 on Firewall Threat Defense (FTD).

## <span id="page-0-1"></span>**Prerequisites**

#### <span id="page-0-2"></span>**Requirements**

Cisco recommends that you have knowledge of these topics:

- Cisco Firepower Management Center (FMC)
- Firewall Threat Defense (FTD)

#### <span id="page-0-3"></span>**Components Used**

The information in this document is based on these software and hardware versions:

- Cisco Firepower Management Center for VMWare 7.4.1
- Cisco Firepower 2120 7.4.1

The information in this document was created from the devices in a specific lab environment. All of the devices used in this document started with a cleared (default) configuration. If your network is live, ensure that you understand the potential impact of any command.

## <span id="page-1-0"></span>**Background Information**

Custom Local Snort Rule refers to a user-defined rule that you can create and implement within the Snort intrusion detection and prevention system that is integrated into the FTD. When you create a custom local Snort rule in Cisco FTD, you are essentially defining a new pattern or set of conditions that the Snort engine can watch for. If network traffic matches the conditions specified in your custom rule, Snort can take the action defined in the rule, such as generating an alert or dropping the packet. Administrators use custom local Snort rules to address specific threats that are not covered by the general rule sets.

In this document, you are introduced how to configure and verify a Custom Local Snort Rule designed to detect and drop HTTP response packets containing a specific string (username).

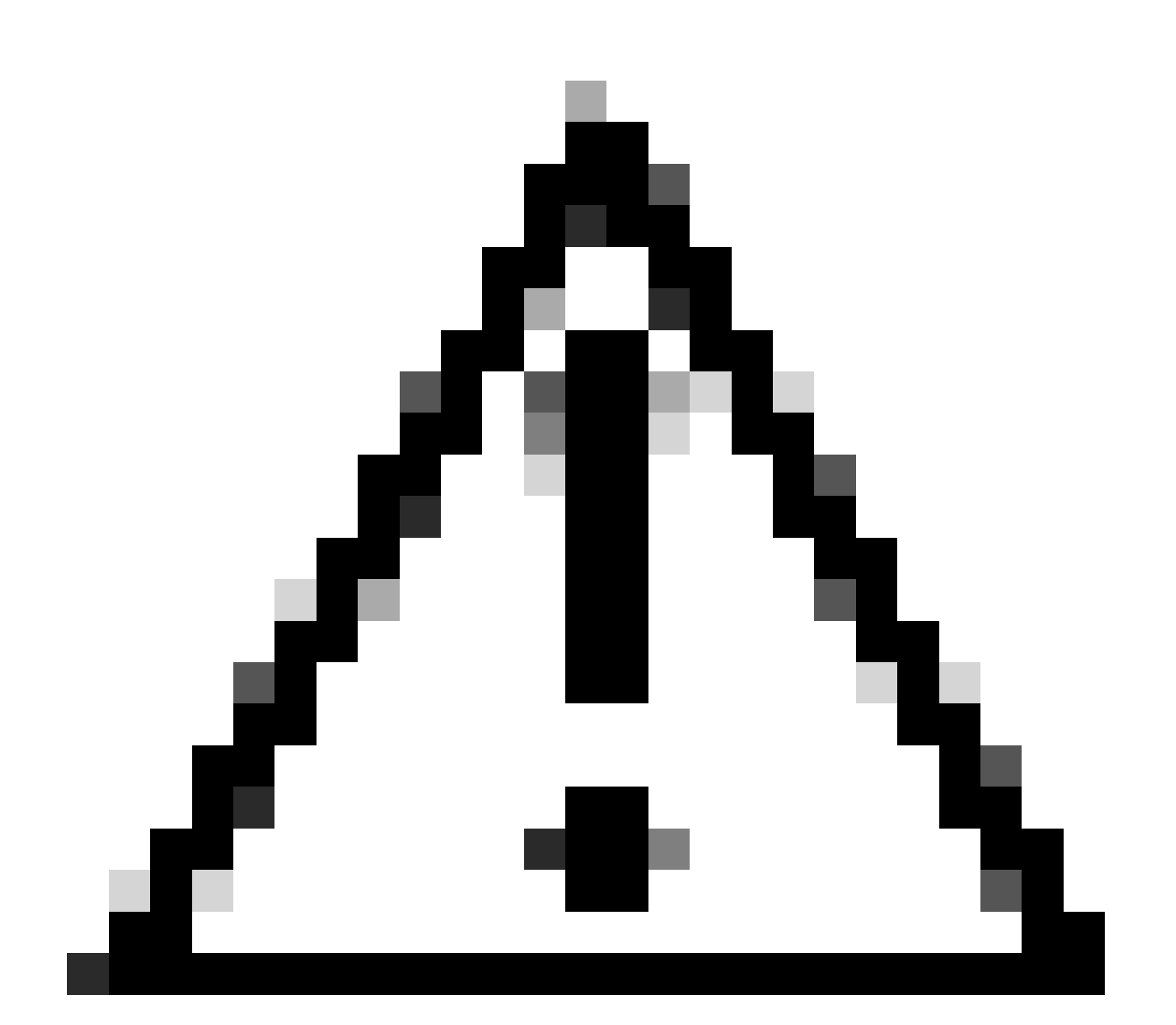

**Caution**: Creating Custom Local Snort Rules and providing support for them falls outside of TAC

support coverage. Therefore, this document can be used as a reference only, and ask that you create and manage these custom rules at your own discretion and responsibility.

## <span id="page-2-0"></span>**Configure**

#### <span id="page-2-1"></span>**Network Diagram**

This document introduces the configuration and verification for Custom Local Snort Rule in Snort2 on this diagram.

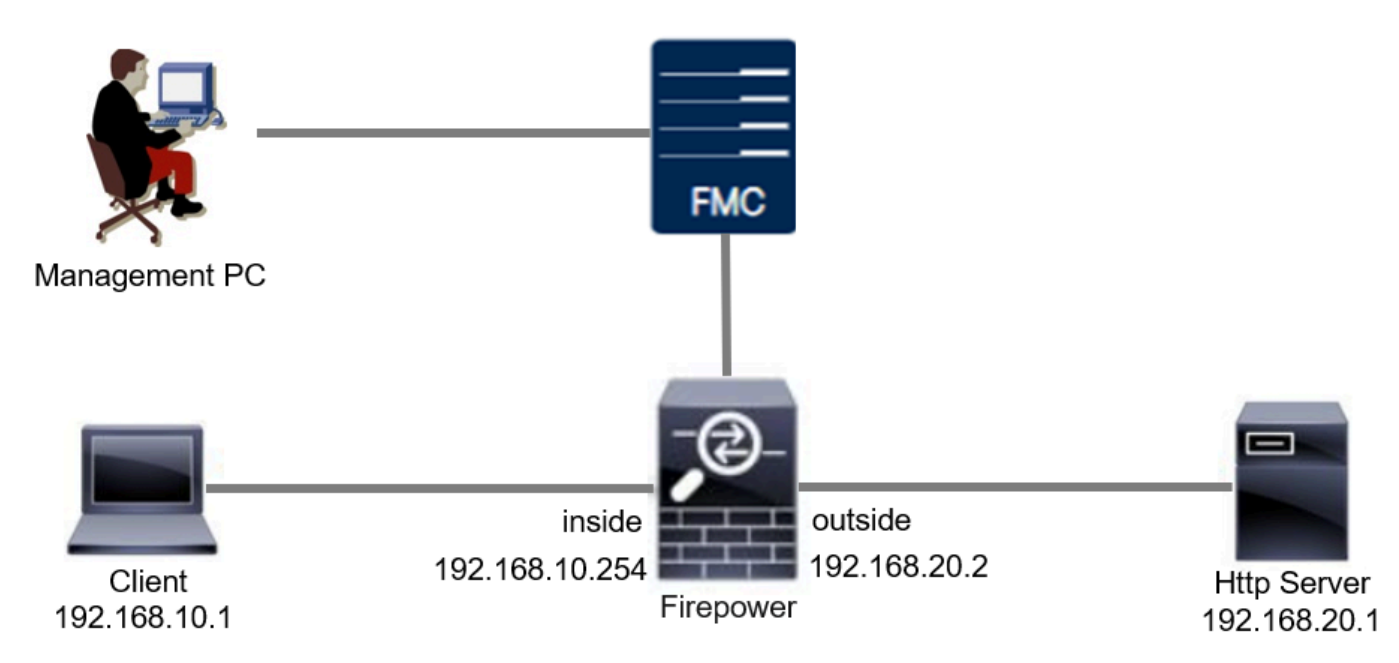

#### <span id="page-2-2"></span>**Configuration**

This is the configuration of Custom Local Snort Rule to detect and drop HTTP response packets containing a specific string (username).

#### <span id="page-2-3"></span>**Step 1. Confirm Snort Version**

Navigate to **Devices > Device Management** on FMC, click **Device** tab. Confirming the snort version is Snort2.

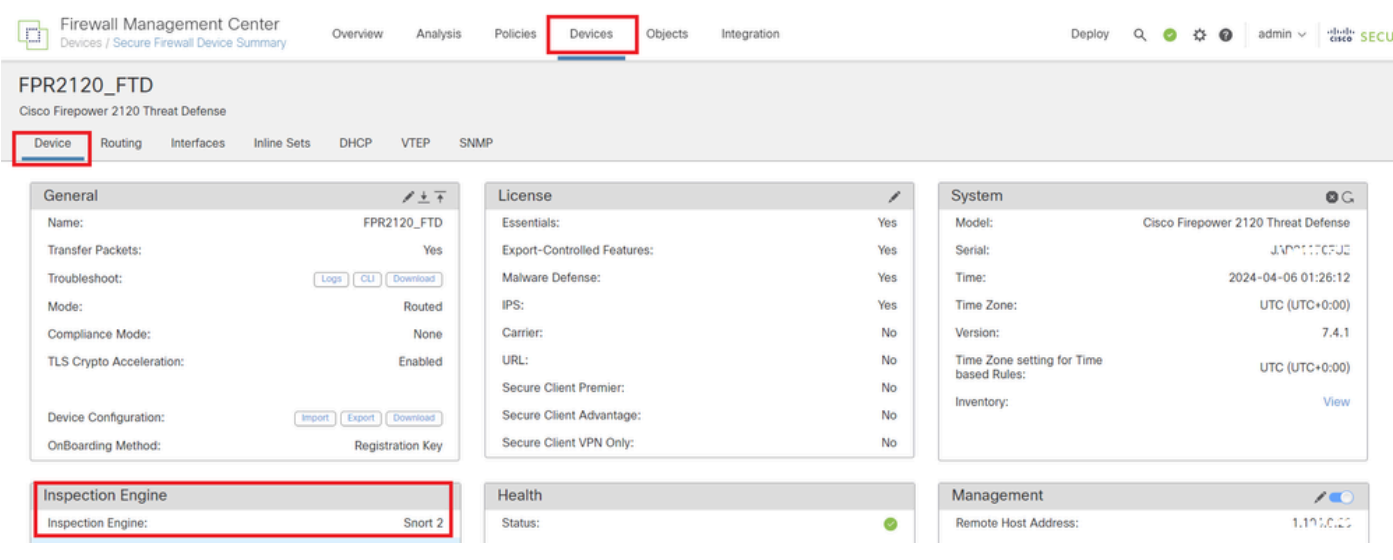

<span id="page-3-0"></span>*Snort Version*

#### **Step 2. Create a Custom Local Snort Rule in Snort 2**

Navigate to **Objects > Intrusion Rules > Snort 2 All Rules** on FMC, click **Create Rule** button.

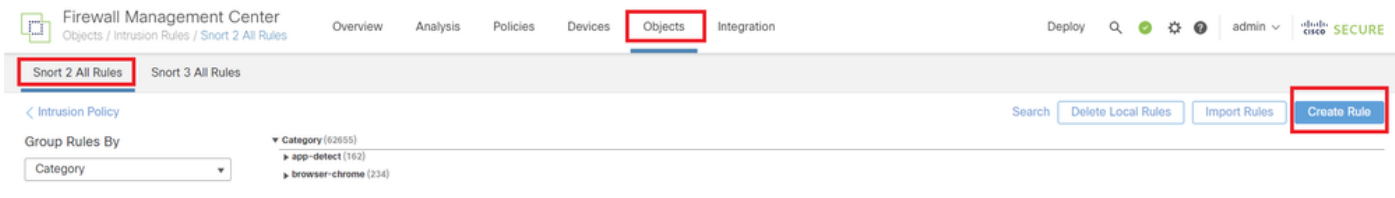

*Create Custom Rule*

Input necessary info for Custom Local Snort Rule.

- **Intrusion** : custom\_http\_sig
- **Action** : alert
- **Protocol** : tcp
- **flow** : Established, To Client
- **content** : username (Raw Data)

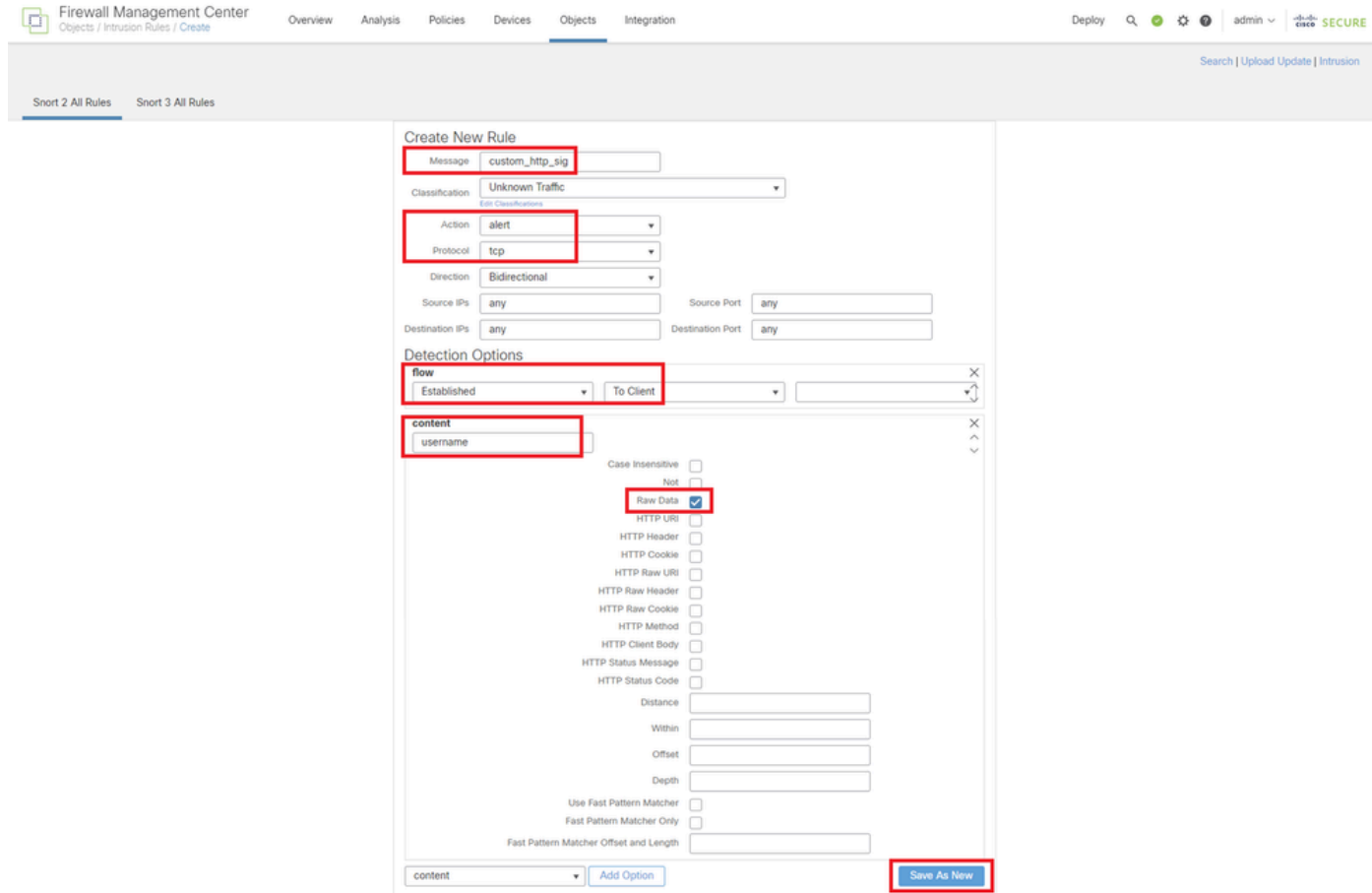

<span id="page-4-0"></span>*Input Necessary Info for Rule*

#### **Step 3. Confirm Custom Local Snort Rule**

Navigate to **Policies > Intrusion Policies** on FMC, click **Snort 2 Version** button.

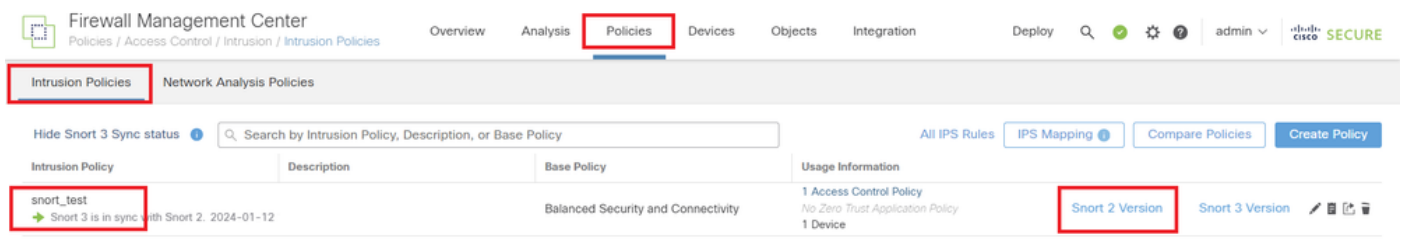

*Confirm Custom Rule*

Navigate to **Rules > Category > local** on FMC, confirm the detail of Custom Local Snort Rule.

| Firewall Management Center<br>p<br>Policies / Access Control / Intrusion / Edit Policy | Overview<br>Analysis<br>Policies | Devices                           | Objects<br>Integration |                                                                                                    | Deploy<br>$\circ$<br>$\bullet$ | 器<br>$\Omega$ | admin $\vee$          | cisco SECURE   |                           |
|----------------------------------------------------------------------------------------|----------------------------------|-----------------------------------|------------------------|----------------------------------------------------------------------------------------------------|--------------------------------|---------------|-----------------------|----------------|---------------------------|
| Network Analysis Policies<br><b>Intrusion Policies</b>                                 |                                  |                                   |                        |                                                                                                    |                                |               |                       |                |                           |
| <b>Policy Information</b><br><b>Rules</b><br><b>Rules</b>                              |                                  |                                   |                        |                                                                                                    |                                |               |                       |                | $<$ Back                  |
| Rule Configuration<br><b>Cisco Recommendations</b>                                     | Filter:                          |                                   |                        |                                                                                                    |                                |               |                       |                |                           |
| <b>Rule Content</b><br>> Advanced Settings                                             | Category:"local"                 |                                   |                        |                                                                                                    |                                |               |                       |                | $\times$ 0                |
| Category<br>hle-pdf                                                                    | - 0 selected rules of 1          |                                   |                        |                                                                                                    |                                |               |                       |                |                           |
| > Policy Layers<br>indicator-compromise                                                |                                  |                                   |                        |                                                                                                    |                                | Policy        |                       |                | $\boldsymbol{\mathrm{v}}$ |
| indicator-obfuscation                                                                  | Rule State v                     | Event Filtering v Dynamic State v | Alerting v Comments v  |                                                                                                    |                                |               |                       |                |                           |
| indicator-scan<br>indicator-shellcode                                                  | n<br>GID<br>SID                  | Message +                         |                        |                                                                                                    |                                | $\rightarrow$ | <b>OTOOP</b>          |                |                           |
| local<br>malware-backdoor                                                              | ıo<br>1000001                    | custom_http_sig                   |                        |                                                                                                    |                                |               |                       |                |                           |
| malware-cnc                                                                            |                                  |                                   |                        |                                                                                                    |                                |               |                       |                |                           |
| malware-other                                                                          |                                  |                                   |                        |                                                                                                    |                                |               |                       |                |                           |
| malware-tools<br>netbios                                                               | <b>Hide details</b>              |                                   |                        |                                                                                                    |                                | K <           | $\overline{1}$        | of $1$ $>$ $>$ |                           |
| os-linux                                                                               | Suppressions (0)                 |                                   |                        |                                                                                                    |                                |               |                       | Add            | $\blacktriangle$          |
| ns-mnhile                                                                              | Dynamic State (0)                |                                   |                        |                                                                                                    |                                |               |                       | Add            |                           |
| Classifications<br>Microsoft Vulnerabilities                                           | Alerts (0)                       |                                   |                        |                                                                                                    |                                |               | <b>Add SNMP Alert</b> |                |                           |
| Microsoft Worms                                                                        | Comments (0)                     |                                   |                        |                                                                                                    |                                |               |                       | Add            |                           |
| Platform Specific                                                                      | <b>Documentation</b>             |                                   |                        |                                                                                                    |                                |               |                       |                |                           |
| Preprocessors<br>Priority                                                              |                                  |                                   |                        |                                                                                                    |                                |               |                       |                |                           |
| Rule Update                                                                            |                                  | rule                              |                        | alert top any any <> any any (sid:1000001; gid:1; flow:established,to_client; content:"username"; rawbytes; msg:"custom_http_sig"; classtype:unknown; rev:1; ) |                                |               |                       |                | $\overline{\phantom{a}}$  |
|                                                                                        |                                  |                                   |                        |                                                                                                    |                                |               |                       |                |                           |

<span id="page-5-0"></span>*Detail of Custom Rule*

#### **Step 4. Change Rule Action**

Click **State** button, set the State to **Drop and Generate Events** and click **OK** button.

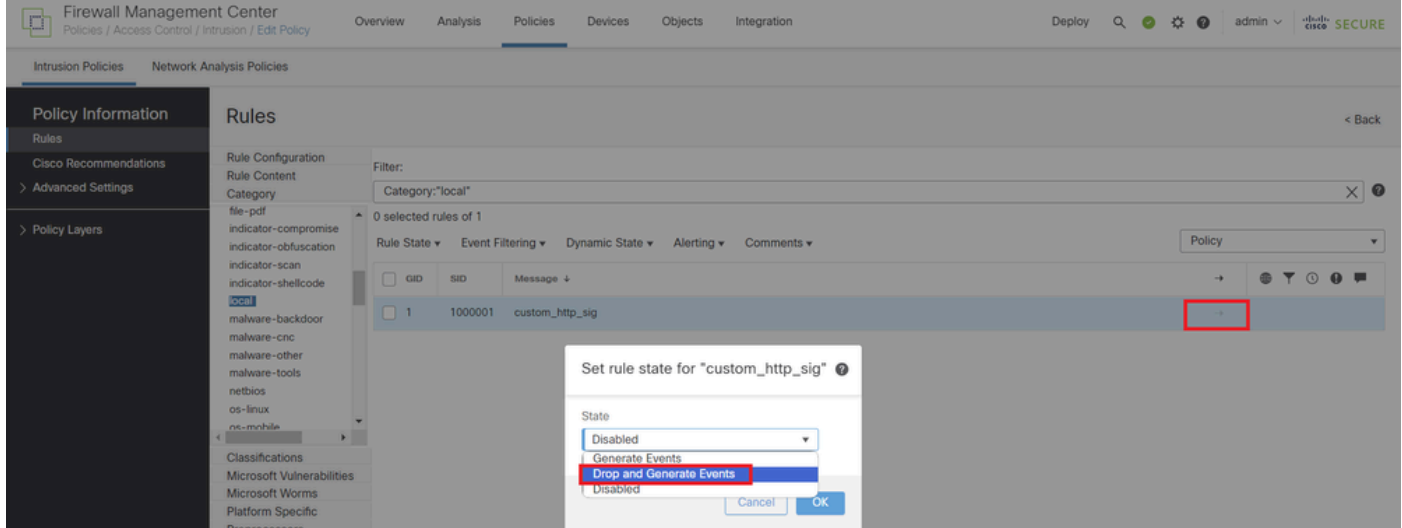

*Change the Rule Action*

Click **Policy Information** button, click **Commit Changes** button to save changes.

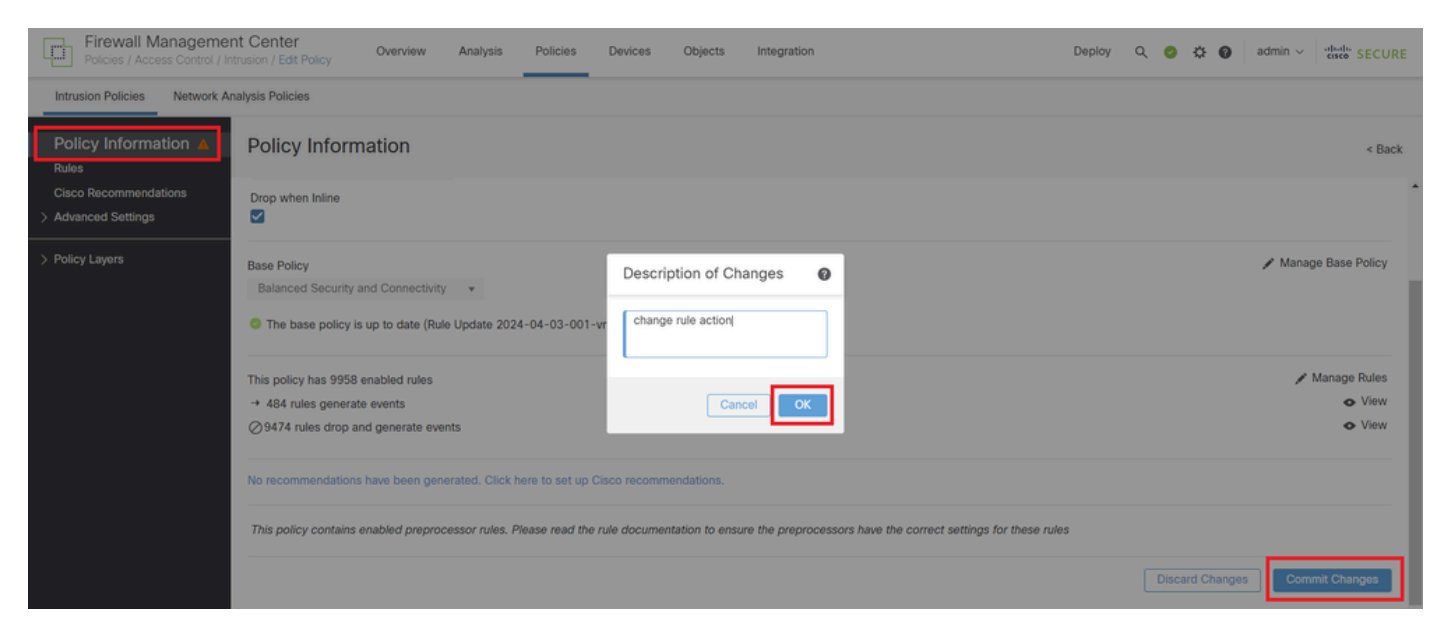

*Commit Changes*

#### <span id="page-6-0"></span>**Step 5. Associate Intrusion Policy with Access Control Policy (ACP) Rule**

#### Navigate to **Policies > Access Control** on FMC, associate Intrusion Policy with ACP.

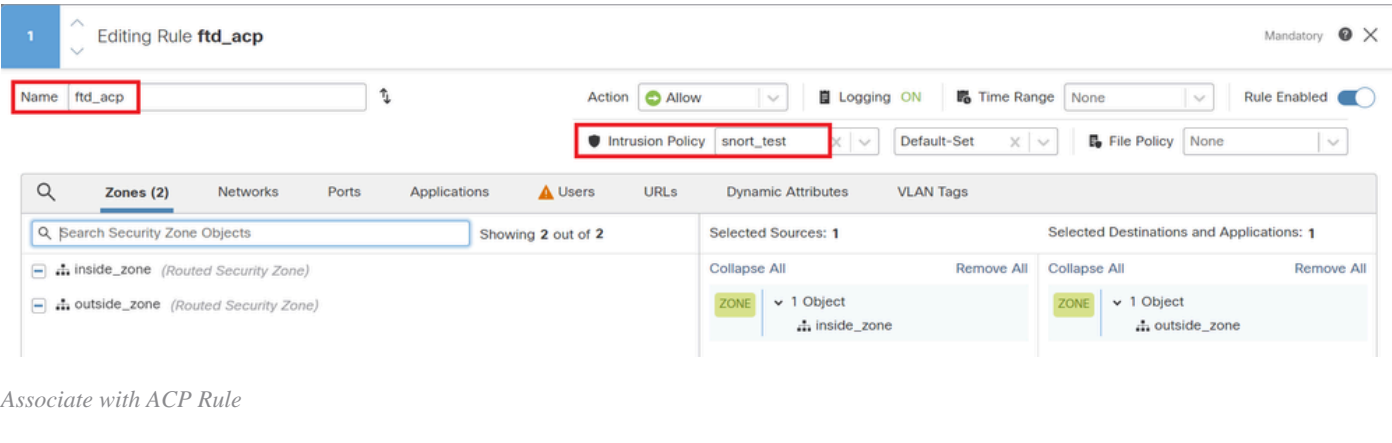

#### <span id="page-6-1"></span>**Step 6. Deploy Changes**

#### Deploy the changes to FTD.

| Firewall Management Center<br>Overview<br>Policies<br>Analysis<br>Devices<br>Objects<br>Integration<br>Policies / Access Control / Policy Editor                                                                                       |             | Deploy Q O O O admin v disc SECURE                             |          |
|----------------------------------------------------------------------------------------------------|-------------|----------------------------------------------------------------|----------|
| Return to Access Control Policy Management<br>$\Rightarrow$ acp-rule $\angle$                                                                                                    |             | Advanced Deploy   A   Ignore warnings   Deploy All   Legacy UI |          |
| $\Box$ Packets $\rightarrow$<br><b>O</b> Prefilter Rules $\rightarrow$ $\bigcirc$ Decryption $\rightarrow$ $\bigcirc$ Security Intelligence $\rightarrow$ $\bigcirc$ Identity $\rightarrow$ $\bigcirc$ Access Control<br><b>O</b> More | FPR2120_FTD | Ready for Deployment                                           | 1 device |

<span id="page-6-2"></span>*Deploy Changes*

## **Verify**

#### <span id="page-6-4"></span><span id="page-6-3"></span>**Custom Local Snort Rule is Not Triggered**

#### **Step 1. Set Contents of File in HTTP Server**

Set the contents of the test.txt file on HTTP server side to user.

#### <span id="page-7-0"></span>**Step 2. Initial HTTP Request**

Access the HTTP Server (192.168.20.1/test.txt) from the browser of the client (192.168.10.1) and confirm that the HTTP communication is permitted.

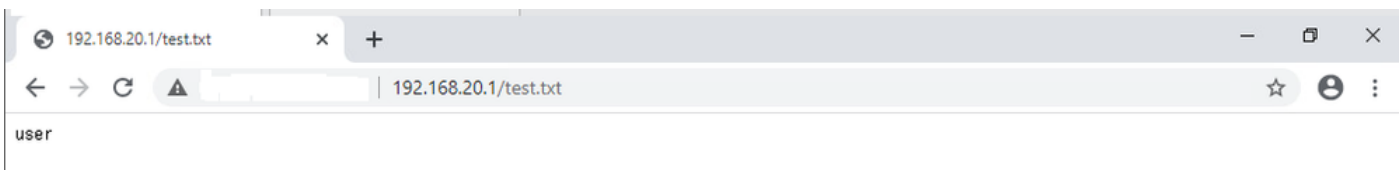

<span id="page-7-1"></span>*Initial HTTP Request*

#### <span id="page-7-2"></span>**Custom Local Snort Rule is Triggered**

#### **Step 1. Set Contents of File in HTTP Server**

<span id="page-7-3"></span>Set the contents of the test.txt file on HTTP server side to username.

#### **Step 2. Initial HTTP Request**

Access the HTTP Server (192.168.20.1/test.txt) from the browser of the client (192.168.10.1) and confirm that the HTTP communication is blocked.

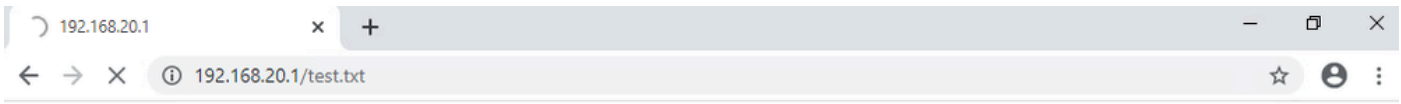

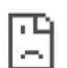

<span id="page-7-4"></span>*Initial HTTP Request*

#### **Step 3. Confirm Intrusion Event**

Navigate to **Analysis > Intrusions > Events** on FMC, confirm the Intrusion Event is generated by the Custom Local Snort Rule.

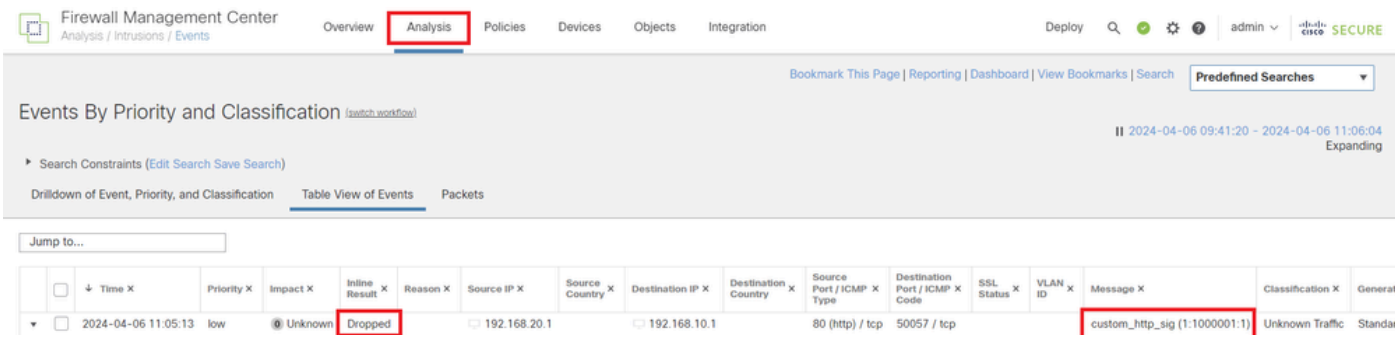

*Intrusion Event*

Click **Packets** tab, confirm the detail of Intrusion Event.

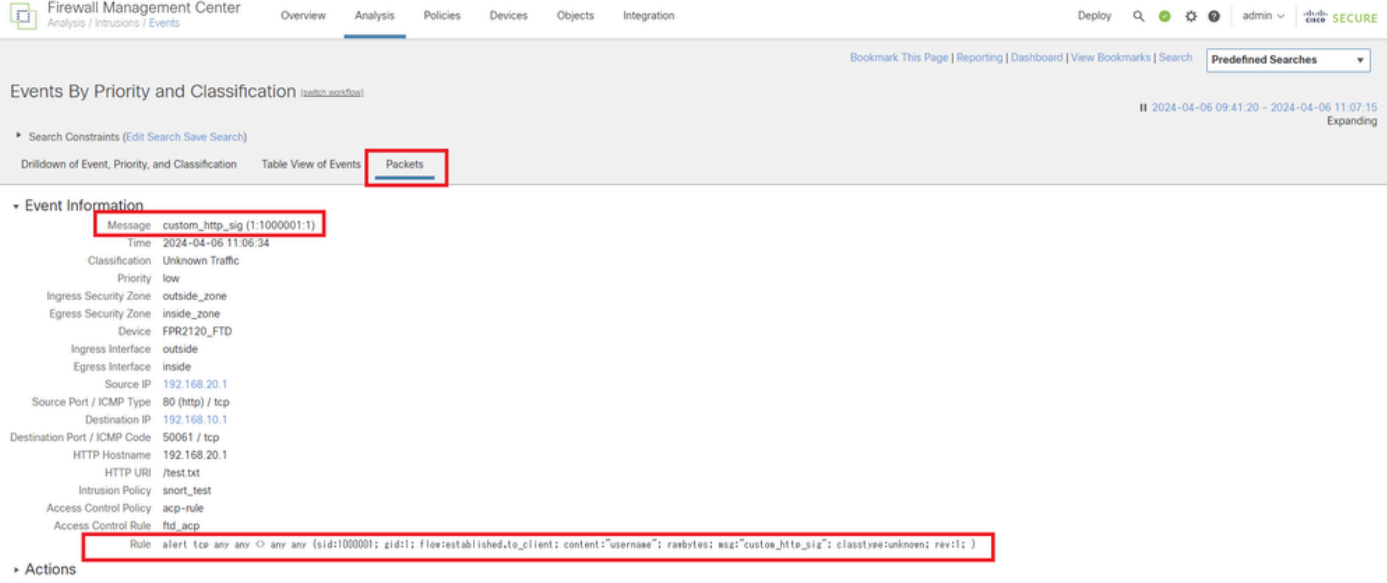

<span id="page-8-0"></span>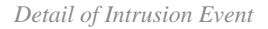

### **Troubleshoot**

Run system support trace command to confirm the behavior on FTD. In this example, the HTTP traffic is blocked by the IPS rule (gid 1, sid 1000001).

<#root>

```
>
system support trace
Enable firewall-engine-debug too? [n]: y
Please specify an IP protocol: tcp
Please specify a client IP address: 192.168.10.1
Please specify a client port:
Please specify a server IP address: 192.168.20.1
Please specify a server port:
192.168.20.1-80 - 192.168.10.1-50075 6 AS 1-1 CID 0 Firewall: allow rule, '
ftd_acp
', allow
192.168.20.1-80 - 192.168.10.1-50075 6 AS 1-1 CID 0
IPS Event
:
gid 1
,
sid 1000001
, drop
192.168.20.1-80 - 192.168.10.1-50075 6 AS 1-1 CID 0 Snort id 3, NAP id 2, IPS id 1, Verdict BLOCKFLOW
192.168.20.1-80 - 192.168.10.1-50075 6 AS 1-1 CID 0 ===>
```
**Blocked by IPS**